# **C-SMART HELP**

# **IN-KIND CONTRIBUTIONS**

## HOW TO ADD AN IN-KIND CONTRIBUTION

- 1. Go to In-Kind Contributions.
  - > Hover your cursor over **Transactions** and click **In-Kind Contributions**.

| C-SMART                      |                         | Election Cycle 2021 - Sophia Rosario       |       |               | Help 🕶       | srosar1389 |
|------------------------------|-------------------------|--------------------------------------------|-------|---------------|--------------|------------|
| New York City Campaign Final | nce Board               |                                            |       | Search Nam    | e or Transac | tion ID Q  |
|                              |                         |                                            |       |               |              |            |
| Transactions Documentation   | Reports Submission      |                                            |       |               |              |            |
|                              |                         |                                            |       |               |              |            |
| RECEIPTS                     | DISBURSEMENTS           | OTHER                                      | TOOLS |               |              |            |
| Monetary Contributions       | Bills                   | Affiliations                               | IMPO  | RT CONTRIBUT  | IONS         |            |
| In-Kind Contributions        | Advances                | Candidate Personal Political Contributions |       | (i contrabo)  | 10113        |            |
| Loans                        | Petty Cash              | Partnership/LLC Attributions               | FUND  | RAISING EVENT | rs           |            |
| Other Receipts               | Committee Transfers Out | Subcontractors                             |       |               |              |            |
| Committee Transfers In       |                         |                                            | MERG  | E DUPLICATE N | IAMES        |            |

2. Use the **Search by Last Name or Entity Name** bar to find the contributor OR click <u>Add Name</u> to create a new record.

| In- | Kind Contributions 🕄               |   |    |          |
|-----|------------------------------------|---|----|----------|
| (   | Gregory, Joel                      | Q | <> | Add Name |
|     | Gregory, Joel - 36-12 31st Ave. 2C |   |    |          |

### 3. Click Add Contribution.

| In-Kind Contributi     | ons 🕄                                                       |                                                     |            |            |        | •                                          | Back to In-Kir          | nd Contributions |
|------------------------|-------------------------------------------------------------|-----------------------------------------------------|------------|------------|--------|--------------------------------------------|-------------------------|------------------|
| Search by Last Name or | Entity Name Q                                               |                                                     |            |            |        |                                            | Add                     | Name             |
| Profile                |                                                             |                                                     |            |            | Totals |                                            |                         |                  |
| New Y                  | y, Joel<br>31st Ave, 2C<br>ork NY 10019<br>ittan Individual | Employer: NYPD<br>Occupation: Police Or<br>Address: | fficer     |            |        | ntributions:<br>ing Amount:<br>Total Cash: | \$0.00<br>\$0<br>\$0.00 | View             |
| In-Kind Contributions  |                                                             |                                                     |            |            |        | $\rightarrow$                              | Add Co                  | ontribution      |
| Transaction ID         | Date Received                                               | Contribution                                        | n Type     | Doing Busi | iness  | Refunds                                    |                         | Amount           |
|                        |                                                             | N                                                   | lo records |            |        |                                            |                         |                  |

- 4. Enter and save the in-kind contribution details.
  - > C-SMART will alert you if you leave out required information. Complete the fields below:
    - **Date Received:** Enter the date the contribution was received.
    - **Amount:** Enter the determined fair market value of the contribution.
    - Contribution Type: Indicate the nature of the contribution (Expenses Paid, Property Given, or Services/Facilities).
    - **Exempt Code:** Review Chapter 3 of the <u>Handbook</u> for more information on exempt expenditures or consult with your Candidate Services liaison. In-kinds are considered expenditures as well.
    - Purpose Code: Select the purpose code best represents the contribution. Review the <u>C-SMART Purpose Codes Guide</u> for more information.
    - **Explanation:** Enter a short description of the contribution.
    - Is this contributor in the <u>Doing Business Database</u>? Answer Yes or No after referencing the linked Doing Business Database.
    - Runoff/Rerun: Check this box if the expenditure was for an expected runoff or courtordered rerun. Accepting contributions for a runoff is allowed only if the CFB confirms one is expected. Review <u>Runoff guidance</u> for more information.
    - **Committee:** Select the committee receiving the contribution. C-SMART will default to your principal committee, but you can select a different one if necessary.
    - **Event:** If the contribution was collected at a fundraising event, indicate which one. If the event does not appear, you must first add the event in **Fundraising Events**.
    - Intermediary Name: If this contribution was intermediated, select his or her name. If the intermediary's name is not there, click **Add Intermediary** to create the record.
    - **Notes:** Enter any additional information. The CFB cannot review what you enter in this field. Your notes will be saved across all related transactions.

Page 3

> Then, click Save.

| Enter Details                                          |                    |
|--------------------------------------------------------|--------------------|
| *Date Received:                                        | 02/01/2019         |
| *Amount:                                               | \$ \$500.00        |
| *Contribution Type:                                    | Property Given 🔹   |
| Exempt Code:                                           | •                  |
| *Purpose Code:                                         | Office Expenses 🔹  |
| *Explanation:                                          | Laptop             |
| Is this contributor in the<br>Doing Business Database? | No •               |
| Runoff / Rerun:                                        |                    |
| *Committee:                                            | Sophia for Council |
| Event:                                                 | Ŧ                  |
| 🕲 Intermediary Name:                                   | Add Intermediary   |
| Notes:<br>[For Campaign Use Only]                      |                    |
|                                                        | Å                  |
| $\rightarrow$                                          | Save Cancel        |

#### **Best Practice:**

• Use the tab key to navigate between fields.

#### Important:

- Upon clicking Save, if a warning message pops up, read it. It might refer to a potentially urgent compliance issue.
- The **Childcare Services** purpose and exempt codes must be used together.

- 5. The contribution has been successfully saved.
  - Once you click Save, C-SMART will return you to the contributor's In-Kind Contributions page. The Totals box and list of contributions will be updated to reflect the newly saved transaction.

| <b>⊘</b> Your transaction ha | as been successfully sav               | ed.                                                      |                |                                                               |                           | ×                |  |
|------------------------------|----------------------------------------|----------------------------------------------------------|----------------|---------------------------------------------------------------|---------------------------|------------------|--|
| In-Kind Contributio          | ns 🚯                                   | 1                                                        |                |                                                               | Sack to In-Kir            | nd Contributions |  |
| Search by Last Name or En    | tity Name Q                            |                                                          |                |                                                               | Add                       | d Name           |  |
| Profile                      |                                        | -                                                        |                | Totals                                                        |                           |                  |  |
|                              |                                        | Employer: NYPD<br>Occupation: Police Officer<br>Address: | r              | Total Contributions:<br>Total Matching Amount:<br>Total Cash: | \$500.00<br>\$0<br>\$0.00 | View             |  |
| In-Kind Contributions        | In-Kind Contributions Add Contribution |                                                          |                |                                                               |                           |                  |  |
| Transaction ID               | Date Received                          | Contribution Type                                        | Doing Business | Refunds                                                       | Amount                    |                  |  |
| 8386                         | 2/1/2019                               | Property Given                                           | No             | (\$0.00) 0                                                    | \$500.00                  | •                |  |

**Best Practice:** Write the C-SMART **Transaction ID** on the backup documentation (<u>In-Kind Contribution</u> form, proof of fair market value, etc.).

# HOW TO EDIT AN IN-KIND CONTRIBUTION

- 1. Go to the contributor's **In-Kind Contributions Details** page.
  - Click the gear next to the contribution and then Edit OR enter the Transaction ID into the Search Transaction ID bar and click Edit.

| Kind Contributions |               |                   |                |                         | Add Contribution                 |
|--------------------|---------------|-------------------|----------------|-------------------------|----------------------------------|
| Transaction ID     | Date Received | Contribution Type | Doing Business | Refunds                 | Amount                           |
| 8386               | 2/1/2019      | Property Given    | No             | (\$0.00) <mark>0</mark> | \$250.00 ->                      |
|                    |               |                   |                |                         | Edit<br>Add Docume<br>Add Refund |

#### OR

| C-SMART              |                                         | Election Cycle 2021 - Sophia Ros |                | Help <del>-</del> | srosar1389≁ |                |                     |
|----------------------|-----------------------------------------|----------------------------------|----------------|-------------------|-------------|----------------|---------------------|
| CE New Yo            | ork City Campaign Finance Board         |                                  |                |                   | 8386        |                | ۹                   |
|                      |                                         |                                  |                |                   |             | Add Name       |                     |
| Transactions [       | Documentation Reports                   | Submission                       |                | $\rightarrow$     | 8386 In-Kir | nd Contributio | n                   |
|                      |                                         |                                  |                |                   |             |                |                     |
| In-Kind Contr        | bution Details                          |                                  |                |                   |             | 🕇 Ba           | ck to Gregory, Joel |
| Transaction ID: 8386 | Statement: N/A                          |                                  |                |                   | O Delete    | Print Letter   | Send Email          |
| Profile              |                                         |                                  |                | Totals            |             |                |                     |
| Name:                | Gregory, Joel                           | Employer:                        | NYPD           | 🚯 Total Contribu  | utions:     | \$500.00       | View                |
| Address:             | 36-12 31st Ave. 2C<br>New York NY 10019 | Occupation:                      | Police Officer | Total Matching An | nount:      | \$0            |                     |
| Boro:                | Manhattan Individual                    | Address:                         |                | Tota              | l Cash:     | \$0.00         |                     |
|                      |                                         |                                  |                |                   |             |                |                     |

2. Modify the necessary fields and click **Save**.

| Edit Details                                             |                                          |
|----------------------------------------------------------|------------------------------------------|
| *Date Received:                                          | 02/01/2019                               |
| *Amount:                                                 | \$ \$250.00                              |
| *Contribution Type:                                      | Property Given                           |
| Exempt Code:                                             | <b>•</b>                                 |
| *Purpose Code:                                           | Office Expenses 🔻                        |
| *Explanation:                                            | Laptop                                   |
| Is this contributor in the<br>O Doing Business Database? | No 🔻                                     |
| 🔁 Runoff / Rerun:                                        |                                          |
| *Committee:                                              | Sophia for Council                       |
| Event:                                                   | <b>v</b>                                 |
| Intermediary Name:                                       | Add Intermediary                         |
| Notes:<br>[For Campaign Use Only]                        |                                          |
|                                                          |                                          |
| Entered By: srosar1389 Date: 02/01/2019 10:16 AM Updated | By: srosar1389 Date: 02/01/2019 10:16 AM |
| $\rightarrow$                                            | Save Cancel                              |

3. The contribution has been successfully edited.

| <b>⊘</b> Your Transaction has b                                                       | een successfully deleted. |                           |         |                                          |          | ×                          |
|---------------------------------------------------------------------------------------|---------------------------|---------------------------|---------|------------------------------------------|----------|----------------------------|
| Bills 0                                                                               |                           | 1                         |         |                                          |          | Sack to Bill               |
| Search by Last Name or Entity N                                                       | Name Q                    |                           |         |                                          |          | Add Name                   |
| Profile                                                                               |                           |                           |         | Totals                                   |          |                            |
| Name: A-OK Print Sho<br>Address: 223 Astoria Bh<br>Astoria NY 111<br>Boro: Queens Cor | vd.<br>102                |                           |         | Total Outstar<br>Total Paym<br>Total For | nents:   | \$0.00<br>\$0.00<br>\$0.00 |
| Bills                                                                                 |                           |                           |         |                                          |          | Add Bill                   |
| Transaction ID Invoi                                                                  | ce Date Documentation     | Bill Amount<br>No records | Payment | Payment Refund                           | Forgiven | Outstanding                |

**Important**: The timestamp at the bottom will be updated to show who last modified the transaction.

# HOW TO DELETE AN IN-KIND CONTRIBUTION

- 1. Go to the contributor's **In-Kind Contributions** page.
  - > Click the contribution's **Transaction ID** OR enter it into the **Search Transaction ID** bar.

| In-Kind Contri             | butions 🚯                                                                        |                                                                       |                |                                                               | Sack to In-Kind Contributions  |
|----------------------------|----------------------------------------------------------------------------------|-----------------------------------------------------------------------|----------------|---------------------------------------------------------------|--------------------------------|
| Search by Last N           | ame or Entity Name                                                               | 2                                                                     |                |                                                               | Add Name                       |
| Profile                    |                                                                                  |                                                                       |                | Totals                                                        |                                |
| Name:<br>Address:<br>Boro: | Gregory, Joel<br>36-12 31st Ave. 2C<br>New York NY 10019<br>Manhattan Individual | Employer: NYPD   Occupation: Police Officer   Address: Police Officer |                | Total Contributions:<br>Total Matching Amount:<br>Total Cash: | \$500.00 View<br>\$0<br>\$0.00 |
| In-Kind Contributions      |                                                                                  |                                                                       |                |                                                               | Add Contribution               |
| Transaction ID             | Date Received                                                                    | Contribution Type                                                     | Doing Business | Refunds                                                       | Amount                         |
| 8386                       | 2/1/2019                                                                         | Property Given                                                        | No             | (\$0.00) 0                                                    | \$500.00                       |
|                            |                                                                                  | OR                                                                    |                |                                                               |                                |

| Election Cycle 2021 - Sophia Rosario | srosar1389▼                                   |
|--------------------------------------|-----------------------------------------------|
| 8386                                 | Q                                             |
| Add Name                             |                                               |
| 8386 In-Kind Contribution            |                                               |
|                                      | 8386<br>Add Name<br>8386 In-Kind Contribution |

#### 2. Click **Delete** to proceed.

| In-Kind Contr        | ibution Details                         |             | 🕈 Ba           | ck to Gregory, Joel    |                |            |
|----------------------|-----------------------------------------|-------------|----------------|------------------------|----------------|------------|
| Transaction ID: 8386 | Statement: N/A                          |             |                | +++++ 📀 t 😒 Delete     | 🔒 Print Letter | Send Email |
| Profile              |                                         |             |                | Totals                 |                |            |
| Name:                | Gregory, Joel                           | Employer:   | NYPD           | ① Total Contributions: | \$500.00       | View       |
| Address:             | 36-12 31st Ave. 2C<br>New York NY 10019 | Occupation: | Police Officer | Total Matching Amount: | \$0            |            |
| Boro:                | Manhattan Individual                    | Address:    |                | Total Cash:            | \$0.00         |            |

> Click **Yes** on the window that opens to complete the deletion.

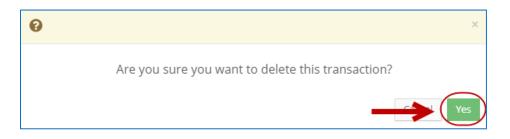

3. The contribution has been successfully deleted.

| Your Transa                   | action has beer                         | n successfully dele | ted.        |                 |                |                            |                  |  |
|-------------------------------|-----------------------------------------|---------------------|-------------|-----------------|----------------|----------------------------|------------------|--|
| -Kind Contributions <b>()</b> |                                         |                     | 1           |                 |                | Sack to In-Kind Contributi |                  |  |
| Search by Last N              | Name or Entity Name                     | e Q                 |             |                 |                |                            | Add Name         |  |
| ofile                         |                                         |                     |             |                 | Totals         |                            |                  |  |
| Name:                         | Gregory, Joel                           |                     | Employer:   | NYPD            | <b>®</b> To    | tal Contributions:         | \$0.00 View      |  |
| Address:                      | 36-12 31st Ave. 2C<br>New York NY 10019 |                     | Occupation: | Police Officer  | Total I        | Natching Amount:           | \$0              |  |
| Boro:                         | Manhattan Indiv                         |                     | Address:    |                 |                | Total Cash:                | \$0.00           |  |
| Kind Contributior             | 15                                      |                     |             |                 |                |                            | Add Contribution |  |
| Transaction                   | ID                                      | Date Received       | Co          | ntribution Type | Doing Business | Refund                     | ds Amoun         |  |
|                               |                                         |                     |             | No records      |                |                            |                  |  |

Important: You should generally only delete a transaction if it was entered in error.